## **Erstellung einer Excel-Anwendung zur Durchführung einer Portfolioanalyse**

Was soll dabei gelernt werden?

- Durchführung einer Portfolioanalyse
- Entwicklung von Unternehmensstrategien
- Erstellung von Blasengrafiken
- Anwendung der VBA- und Makroprogrammierung mit Excel
- 1. Erstellen Sie eine Excel-Tabelle nach dem folgenden Muster:

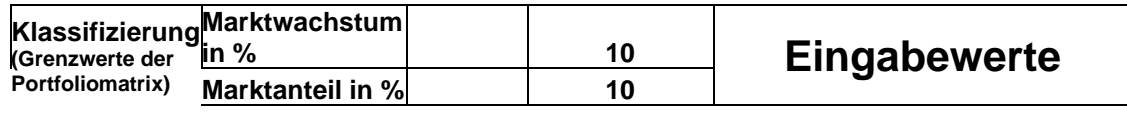

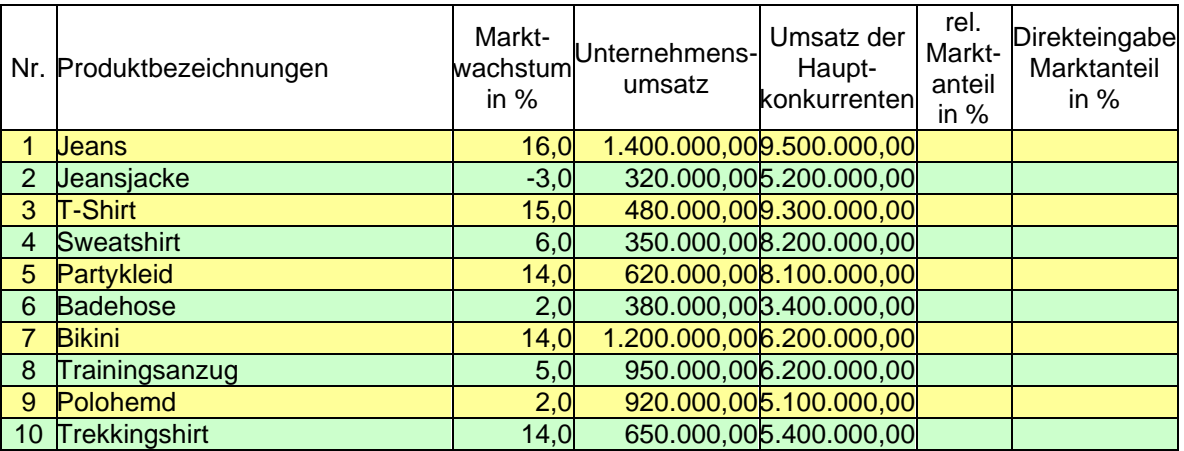

Die Spalte "Direkteingabe Marktanteil in %" wird benötigt, wenn der Vergleichsumsatz nicht bekannt ist und der Marktanteil somit direkt eingegeben werden muss.

Marktwachstum in % und reativer. Marktanteil in % legen die Bereiche der Portfoliomatrix fest

2. Erstellen Sie eine weitere Tabelle für die Portfolioanalyse

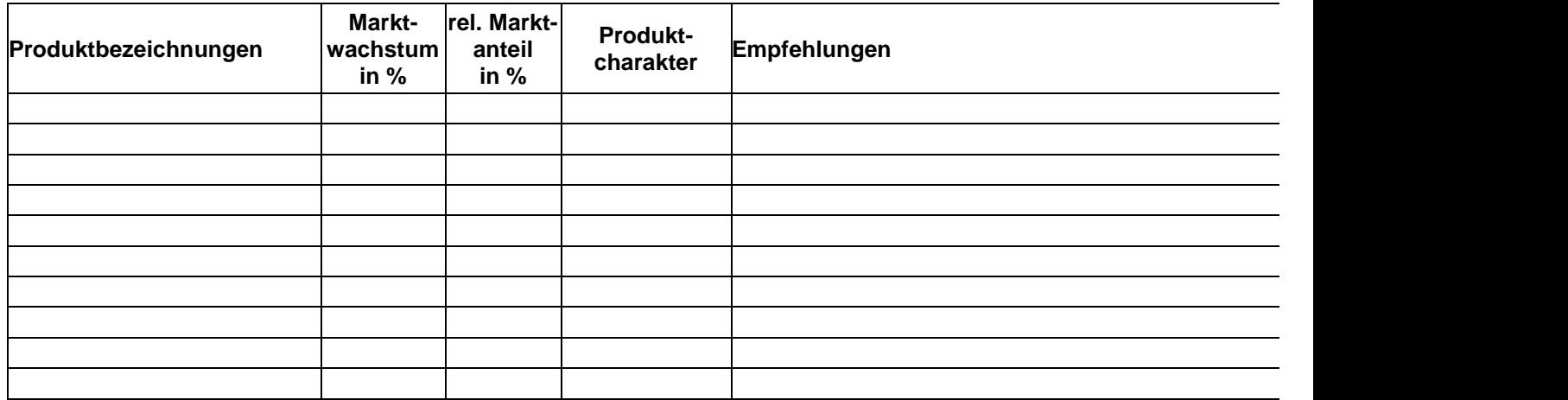

a. Übertragen Sie die Produktbezeichnungen und das Marktwachstum in % in diese Tabelle.

b. Berechnen Sie die relativen Marktanteile der einzelnen Produkte in Prozent vom Vergleichsumsatz oder übertragen Sie die Marktanteile, wenn diese direkt eingegeben wurden. (Verwenden Sie dazu die WENN-Funktion von Excel)

- 3. Charakterisieren Sie die einzelnen Produkte in Abhängigkeit von Marktwachstum und Marktanteil als "Question Mark", "Star", "Poor Dog" bzw. "Cash Cow". Verwenden Sie für eine entsprechende automatische Zuordnung die WENN- und UND-Funktion von Excel.
- 4. Geben Sie strategische Empfehlungen entsprechend der Produktcharakterisierungen. Ihre Empfehlungen können z.B. die Sortimentsstrategie, die Marketingstrategie oder das künftige Investitionsvolumen betreffen.

Sie können die Eintragungen der Empfehlungen automatisieren, wenn Sie entsprechende Texte aus einer Texttabelle mit der WENN-Funktion in die Auswertungstabelle übertragen.

5. Erstellen Sie eine Portfoliomatrix als Blasendiagramm, und nehmen Sie dabei die folgenden Wertezuordnungen vor:

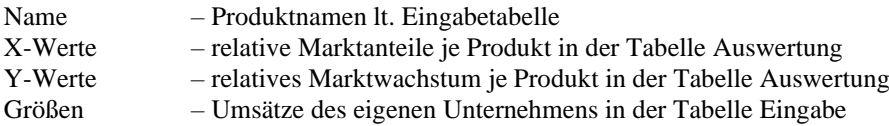

6. Formatieren Sie Ihre Excel-Tabelle sinnvoll.

## **Möglichkeiten:**

Gestaltung mit Farben, unterschiedlichen Schriftgraden, Rahmen, Kommentaren u.ä.. Gestaltung eines Eingabefensters und Verwendung der VBA-Programmierung unter Excel. Seitenwechsel über Buttons unter Verwendung von Makros.